# ScienceLogic

# Zebrium Root Cause as a Service (RCaaS) Release Notes

Versions EA-86 to EA-88

## Overview

This release notes file covers the latest Early Access (EA) releases from Zebrium, EA-86 to EA-88. These releases include the following features and more:

- Added support for GPT Services that use new Generative AI models to generate the contents of the new **Insights** panel on the **Root Cause Report** page.
- Added a [Show Related Alerts and Suggestions] button to the Root Cause Report page for custom alerts, which lets you augment a custom alert with related suggestions from the AI/ML engine.
- Updated the Zebrium user interface to better match the SL1 user interface.
- Added the ability to send root cause detections to PagerDuty as events.
- Added new Beta log collectors on the Integrations & Collectors page.

This document covers the following topics:

| New Features in EA-86 to EA-88     | 2 |
|------------------------------------|---|
| Issues Addressed in EA-86 to EA-88 | 4 |
| Known Issues                       | 4 |

# New Features in EA-86 to EA-88

The following features are included in the EA-86, EA-87, and EA-88 releases of Zebrium.

## Enhancements to Root Cause Reports

- Added support for GPT Services that use new Generative AI models to automatically generate a title, summary, and details for all Zebrium suggestions. This content is displayed in the new **Insights** panel on the right-hand side of the **Root Cause Report** detail page.
- You can enable or disable GPT services for a specific deployment of Zebrium by using the new GPT Services column on the Deployments page (Settings => Deployments). Enabling GPT Services lets you view the additional details in the new Insights panel on the Root Cause Report detail page. This feature uses external API services from OpenAI.
- Since not all suggestions that the AI/ML engine generates will relate to problems that actually impact users
  and require attention, the engine attempts to reason over the data and assess whether a problem actually
  requires attention. This is shown in the Zebrium user interface as an AI Assessment value of either "No
  Attention Needed" for content that the AI/ML engine assesses as unlikely to require immediate attention,
  and "Needs Your Attention" for content that the AI/ML engine believes should be looked into. You can view
  the AI Assessment on the Root Cause Report page and the summary view on the Alerts page (home
  page).

NOTE: Depending on the quality of the data, some suggestions might not include an Al Assessment.

• The new [Show Related Alerts and Suggestions] button on the Root Cause Report detail page for a custom alert lets you augment the alert with related suggestions that the Al/ML engine uncovers in the surrounding log lines. You can use this button to help determine the root cause of a problem by showing a list of other alerts and suggestions that contain the same event.

## Updated and New Integrations

- You can now send root cause detections to PagerDuty as events by using the **[Send Detections]** tab for a PagerDuty incident management integration. for more information, see the *PagerDuty Incident* Management Integrations page in the Zebrium Product Documentation.
- Added the [Create Sample Alert] button to all integrations on the Integrations & Collectors page (Settings (=) > Integrations & Collectors) that have a [Send Detection] tab. This includes all integrations with a [Send Detection] tab in the AlOps, Observability Dashboards, Notifications, Incident Management, and Webhooks sections on this page. You can use this button to test the integration by sending a test alert to that integration.
- Added a new configuration metadata setting, @ze\_cfg\_<name>, to the Logstash filter configuration for collecting logs. For more information, see the Logstash Collector page in the Zebrium Product Documentation.
- On the Integrations & Collectors page (Settings (=) > Integrations & Collectors), added new buttons and dialogs for configuring the following Beta log collectors:
  - AWS CloudWatch
  - Azure Monitor
  - VMware vSphere
  - Windows OTel

For more information, see the Log Collectors and File Uploads pages in the Zebrium Product Documentation.

## Updates to the Zebrium User Interface

- The Zebrium user interface was updated to better match the color scheme and dark theme for ScienceLogic SL1 user interface.
- You can now sort the Title and Date columns on the Accepted Alert Rules page.
- When you click the [Scan for RC] button on the Settings menu, any Root Cause reports generated by that scan include a lightning bolt icon and the text "Result of RC Scan".

## Additional Enhancement

• Added the **ai-nlp-models.json** variable to the Helm chart for Zebrium installations. For more information, see the Additional Configurations page in the Zebrium Product Documentation.

# Issues Addressed in EA-86 to EA-88

The following issues were addressed in the EA-86, EA-87, and EA-88 releases of Zebrium:

- For collector file uploads, and when using the of Ze CLI command, the .zerc file has been renamed .ze. For more information, see the *File Upload* page in the Zebrium Product Documentation.
- Updated the dialog that appears after you save an Alert Rule to state that the rule was saved and added to the alert list view.
- In the Zebrium user interface, the deprecated UI Customization menu item was removed from the **Settings** (hamburger) menu.
- Fixed broken Help links and added new Help links for some of the integrations and collectors on the Integrations & Collectors page.

TIP: To view the complete Zebrium documentation online, see the Zebrium Product Documentation.

# Known Issues

The Zebrium releases listed in this document have no known issues.

### © 2003 - 2023, ScienceLogic, Inc.

#### All rights reserved.

#### LIMITATION OF LIABILITY AND GENERAL DISCLAIMER

ALL INFORMATION AVAILABLE IN THIS GUIDE IS PROVIDED "AS IS," WITHOUT WARRANTY OF ANY KIND, EITHER EXPRESS OR IMPLIED. SCIENCELOGIC<sup>™</sup> AND ITS SUPPLIERS DISCLAIM ALL WARRANTIES, EXPRESS OR IMPLIED, INCLUDING, BUT NOT LIMITED TO, THE IMPLIED WARRANTIES OF MERCHANTABILITY, FITNESS FOR A PARTICULAR PURPOSE OR NON-INFRINGEMENT.

Although ScienceLogic<sup>™</sup> has attempted to provide accurate information on this Site, information on this Site may contain inadvertent technical inaccuracies or typographical errors, and ScienceLogic<sup>™</sup> assumes no responsibility for the accuracy of the information. Information may be changed or updated without notice. ScienceLogic<sup>™</sup> may also make improvements and / or changes in the products or services described in this Site at any time without notice.

#### Copyrights and Trademarks

ScienceLogic, the ScienceLogic logo, and EM7 are trademarks of ScienceLogic, Inc. in the United States, other countries, or both.

Below is a list of trademarks and service marks that should be credited to ScienceLogic, Inc. The ® and <sup>™</sup> symbols reflect the trademark registration status in the U.S. Patent and Trademark Office and may not be appropriate for materials to be distributed outside the United States.

- ScienceLogic<sup>™</sup>
- EM7<sup>™</sup> and em7<sup>™</sup>
- Simplify IT™
- Dynamic Application™
- Relational Infrastructure Management<sup>™</sup>

The absence of a product or service name, slogan or logo from this list does not constitute a waiver of ScienceLogic's trademark or other intellectual property rights concerning that name, slogan, or logo.

Please note that laws concerning use of trademarks or product names vary by country. Always consult a local attorney for additional guidance.

#### Other

If any provision of this agreement shall be unlawful, void, or for any reason unenforceable, then that provision shall be deemed severable from this agreement and shall not affect the validity and enforceability of any remaining provisions. This is the entire agreement between the parties relating to the matters contained herein.

In the U.S. and other jurisdictions, trademark owners have a duty to police the use of their marks. Therefore, if you become aware of any improper use of ScienceLogic Trademarks, including infringement or counterfeiting by third parties, report them to Science Logic's legal department immediately. Report as much detail as possible about the misuse, including the name of the party, contact information, and copies or photographs of the potential misuse to: <a href="mailto:legal@sciencelogic.com">legal@sciencelogic.com</a>. For more information, see <a href="https://sciencelogic.com/company/legal">https://sciencelogic.com</a>. For more information, see

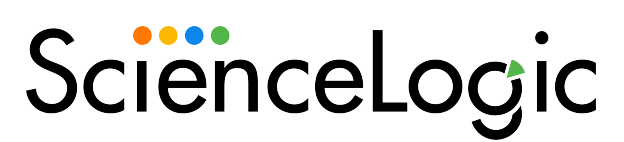

800-SCI-LOGIC (1-800-724-5644)

International: +1-703-354-1010